#### Schritt 1: Nutzerkonto erstellen

#### **Hinweise**:

Wann bin ich Verpflichteter i.S.d. § 2 GwG?

Sie sind Verpflichteter, wenn Sie unter die in § 2 Abs. 1 GwG genannten Berufsgruppen mit besonderem Bezug zur Geldwäsche und Terrorismusfinanzierung fallen. **Hiervon zu unterscheiden ist die Verpflichtung der Rechtseinheiten zur Eintragung nach §§ 20, 21 GwG. Wenn Sie z.B. einen Auszug für Ihre Bank benötigen, sind Sie selbst nicht Verpflichteter.**

Sie stellen einen Antrag als Verpflichteter, wenn Sie Sorgfaltspflichten nach dem Geldwäschegesetz erfüllen, z.B. einen neuen Geschäftskunden überprüfen möchten.

Beispiele für Verpflichtete sind Rechtsanwälte, Notare, Steuerberater und Banken.

Bitte beachten Sie, dass sich die untenstehenden Hinweise auf Nutzerkonten für Unternehmen beziehen. Sollten Sie sich als natürliche Person registrieren wollen, beachten Sie bitte unsere Hinweise in den [FAQ.](https://www.transparenzregister.de/treg/de/hilfe?1#faq3)

- Klicken Sie auf "Nutzerkonto erstellen" und geben Sie Ihre E-Mail-Adresse sowie ein Passwort an. Über diese E-Mail-Adresse wird Ihnen sodann ein Link übermittelt, den Sie bitte bestätigen. Bitte beachten Sie, dass die angegebene E-Mail-Adresse für sämtliche Kommunikation genutzt wird.
- Anschließend loggen Sie sich in Ihrem Nutzerkonto ein und vervollständigen die Nutzerdaten.
- Wenn Sie Einsicht in das Transparenzregister nehmen wollen, wählen Sie die Option "Einsichtnahme in das Transparenzregister".

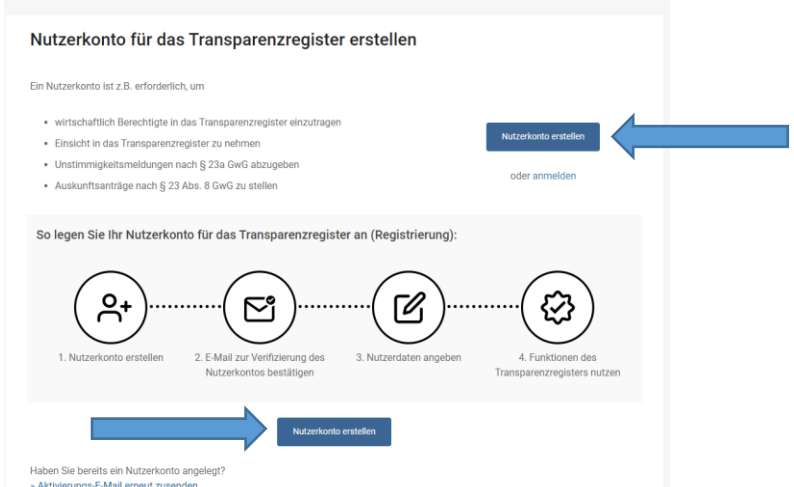

#### Schritt 2: Vervollständigen des Nutzerkontos und Angabe der Verpflichtetengruppe

- Nun geben Sie an, dass Sie das Nutzerkonto in der Eigenschaft "Verpflichteter" führen möchten und wählen Ihre Verpflichtetengruppe aus. Bitte beachten Sie hierzu die untenstehenden Hinweise.
- Vervollständigen Sie Ihre Nutzerdaten wie Ihren Namen und Kontaktdaten.

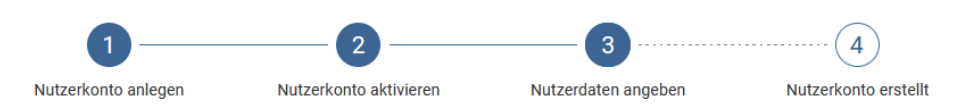

#### Vervollständigen Sie Ihr Nutzerkonto

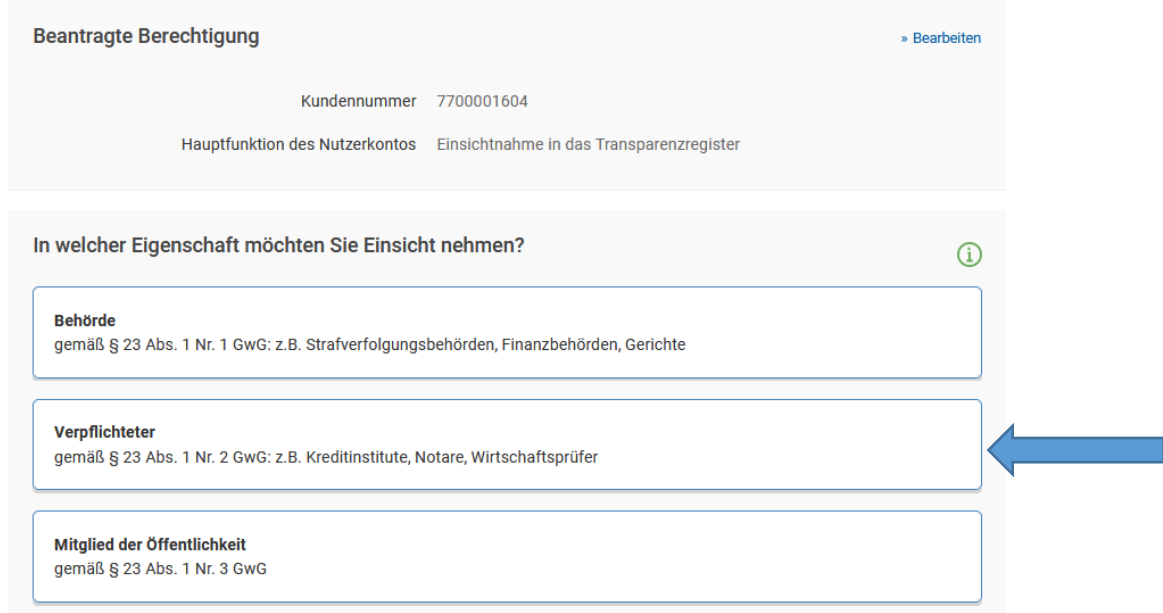

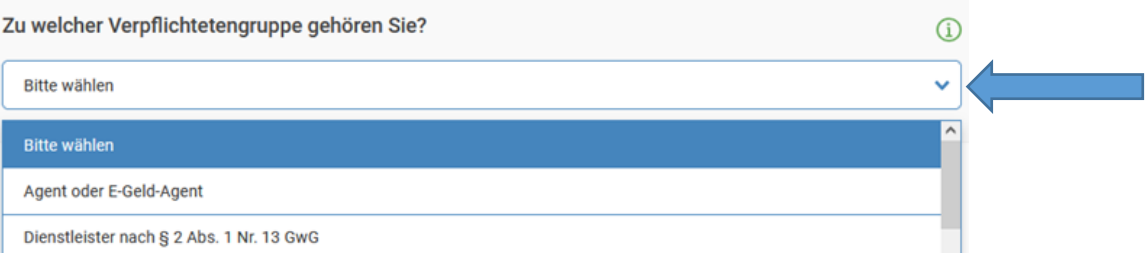

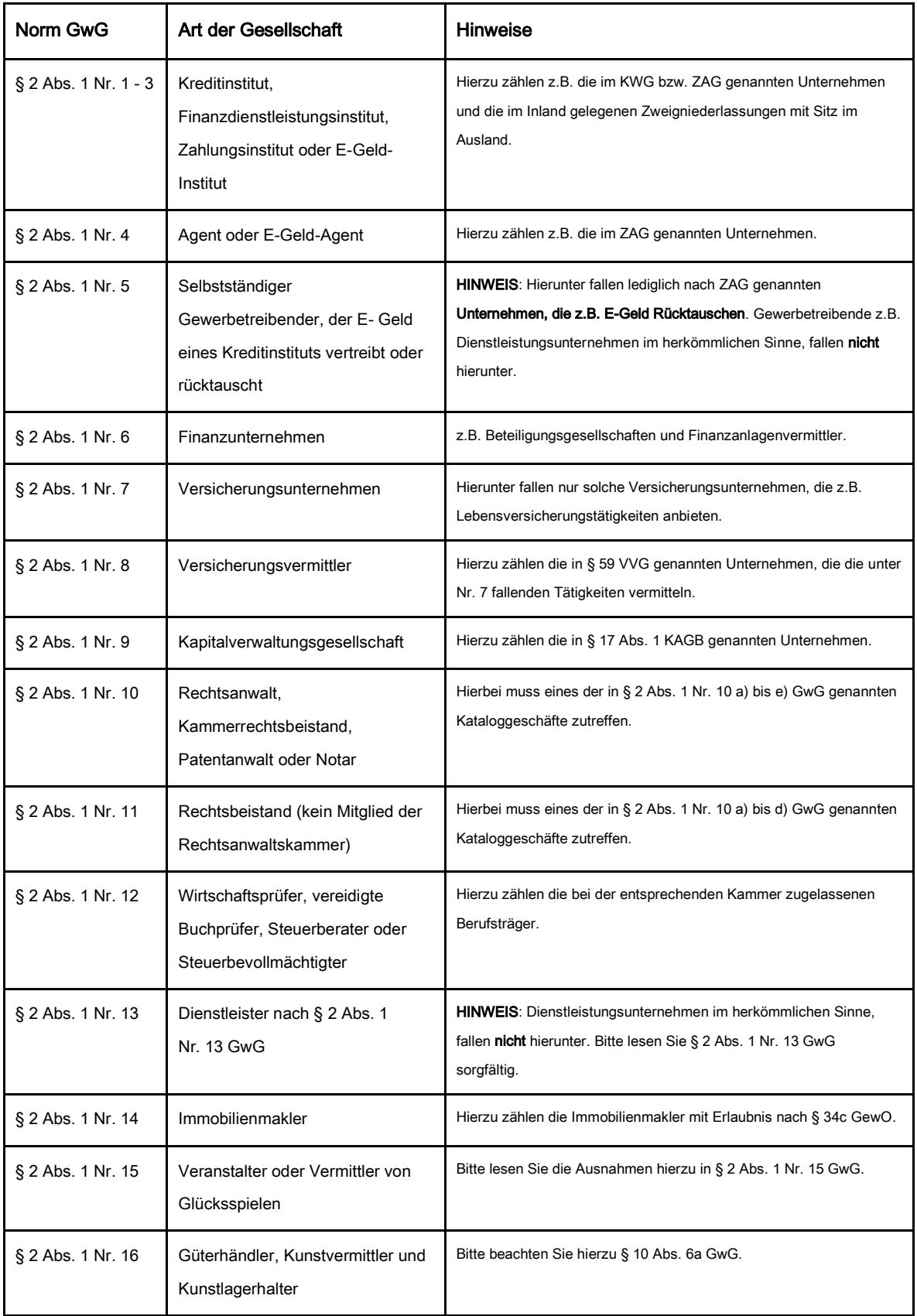

## Schritt 3: Übermitteln des Identitätsnachweises und Berechtigungsnachweises bei Unternehmen

Bitte beachten Sie, dass sich die untenstehenden Hinweise auf Nutzerkonten für Unternehmen beziehen. Sollten Sie sich als natürliche Person registrieren wollen, beachten Sie bitte unsere Hinweise in den [FAQ](https://www.transparenzregister.de/treg/de/hilfe?1#faq3)

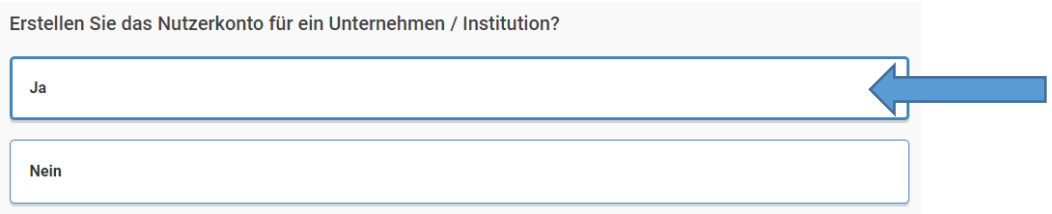

#### 1. Identitätsnachweis

Bitte übermitteln Sie einen aktuellen Identitätsnachweis. Für die Registrierungsart "Unternehmen" geeignet sind hierzu z.B.:

- ein Handelsregisterauszug,
- ein Genossenschaftsregisterauszug,
- ein Auszug aus einem vergleichbaren amtlichen Register oder Verzeichnis,
- eine Kopie der Gründungsdokumente
- oder gleichwertige beweiskräftige Dokumente.

### 2. Berechtigungsnachweis

Bitte übermitteln Sie ein durch eine vertretungsberechtigte Person unterzeichnetes Schreiben, aus dem hervorgeht, dass Sie mit Ihrer E-Mail-Adresse berechtigt sind, ein Nutzerkonto zur Einsichtnahme für Ihr Unternehmen / Ihre Institution zu führen. Ein Muster finden Sie [hier.](https://www.transparenzregister.de/treg/de/Muster_Berechtigungsnachweis_fuer_Verpflichtete_und_Mitglieder_der_Oeffent.pdf)

#### Nachweise zur Nutzung des Transparenzregisters

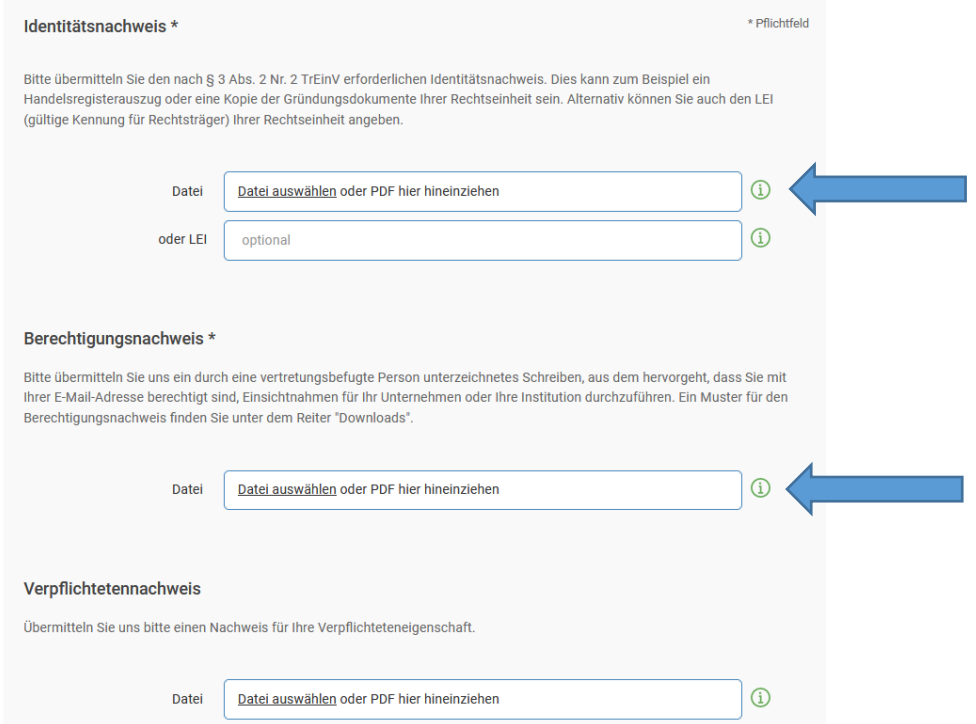

## Schritt 4: Übermitteln des Verpflichtetennachweises

Bitte übermitteln Sie im nächsten Schritt einen Nachweis über Ihre Verpflichteteneigenschaft. Als Nachweis geeignet sind z.B.:

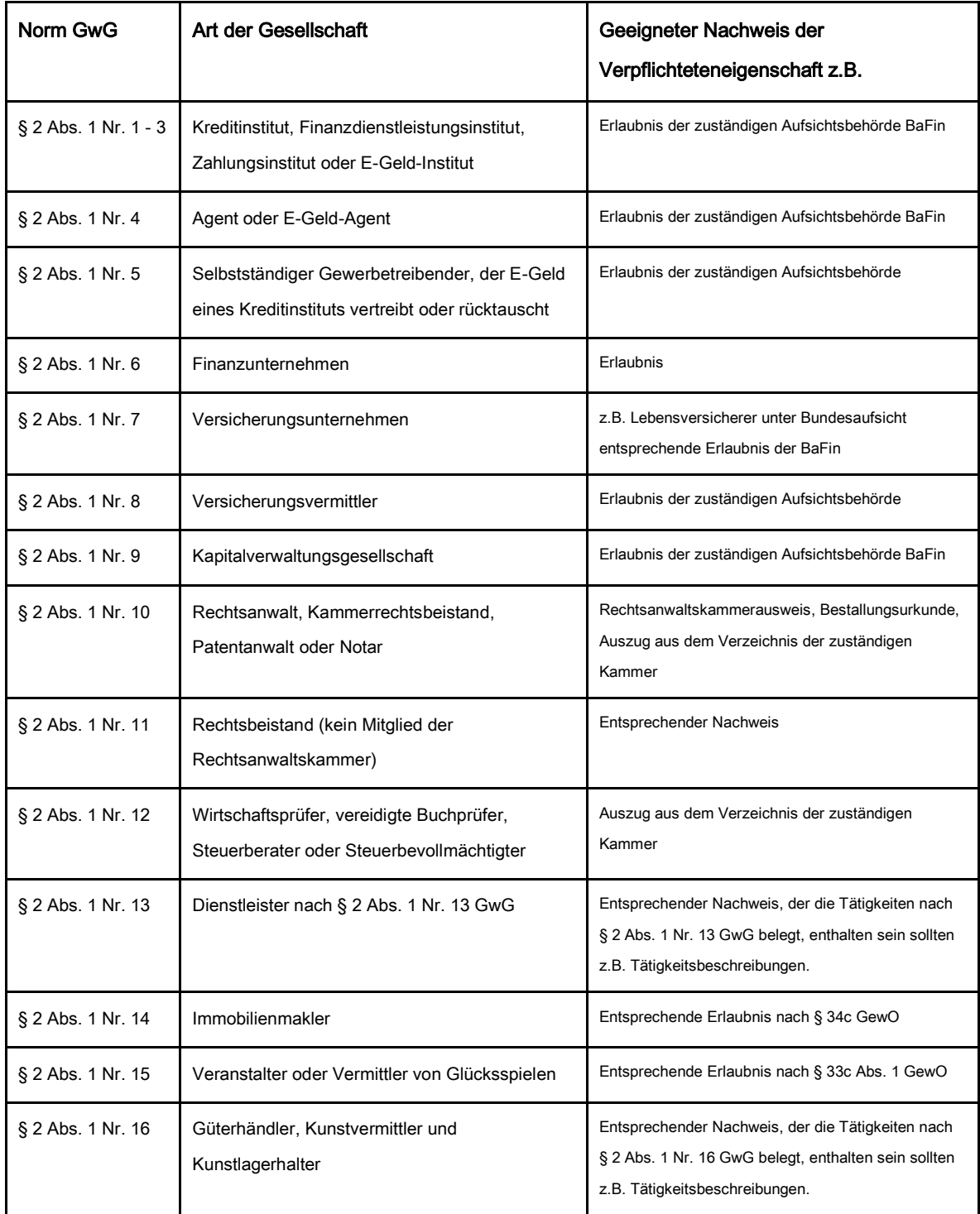

## Schritt 5: Antragstellung

- Suchen Sie über "Suche" die Rechtseinheit, in die Einsicht genommen werden soll.
- Wählen Sie den Zeitraum und begründen Sie Ihre Einsichtnahme.
- Klicken Sie "Antrag senden" und übermitteln Sie so den Antrag.
- Den Status Ihres Antrages können Sie unter "Anträge auf Einsichtnahme" "Anträge auf Einsichtnahme / Bescheide" einsehen.

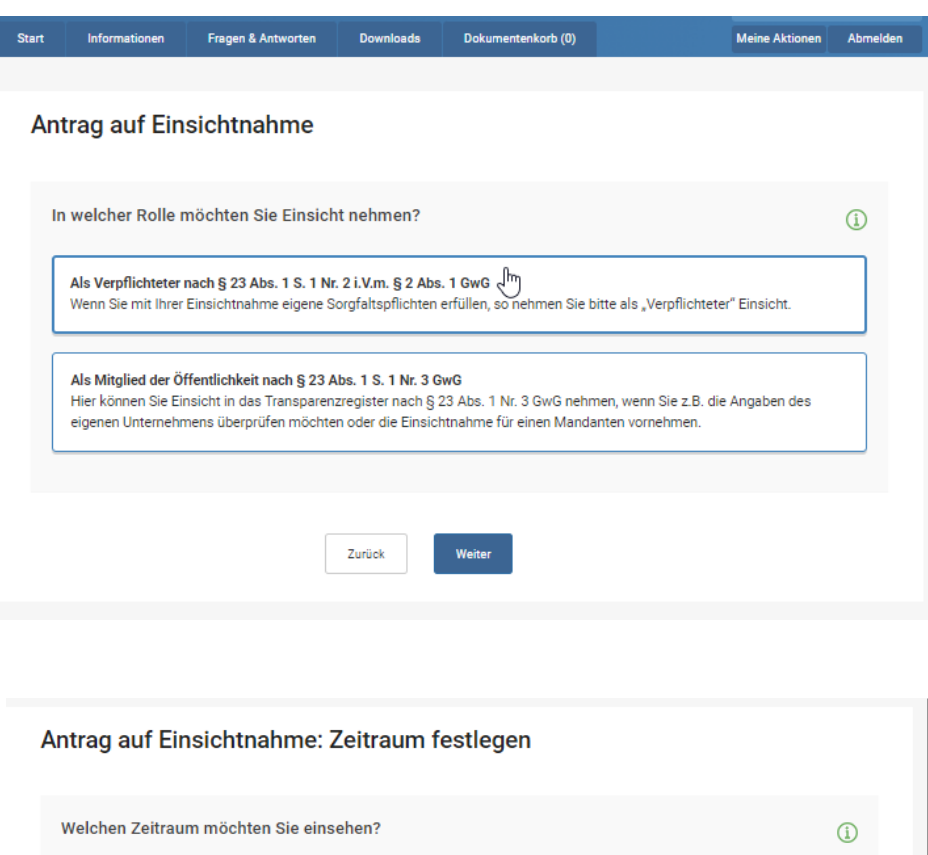

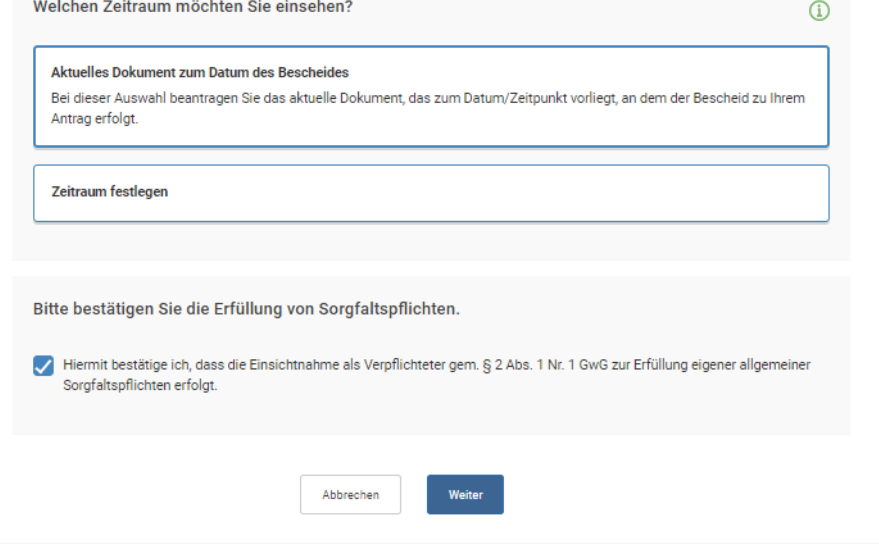

#### Anträge auf Einsichtnahme

Hier können Sie Ihre Anträge auf Einsichtnahme gem. § 23 Abs. 1 GwG und Ihre gekauften Dokumente einsehen.

- » Anträge auf Einsichtnahme / Bescheide
- » Gekaufte Dokumente / Rechnungen

#### Anträge auf Einsichtnahme in das Transparenzregister

Hier finden Sie eine Übersicht Ihrer Anträge mit dem aktuellen Stand der Bearbeitung (Status) und - nach abgeschlossener Prüfung - die jeweiligen Bescheide und ggfs. die kaufbaren Dokumente.

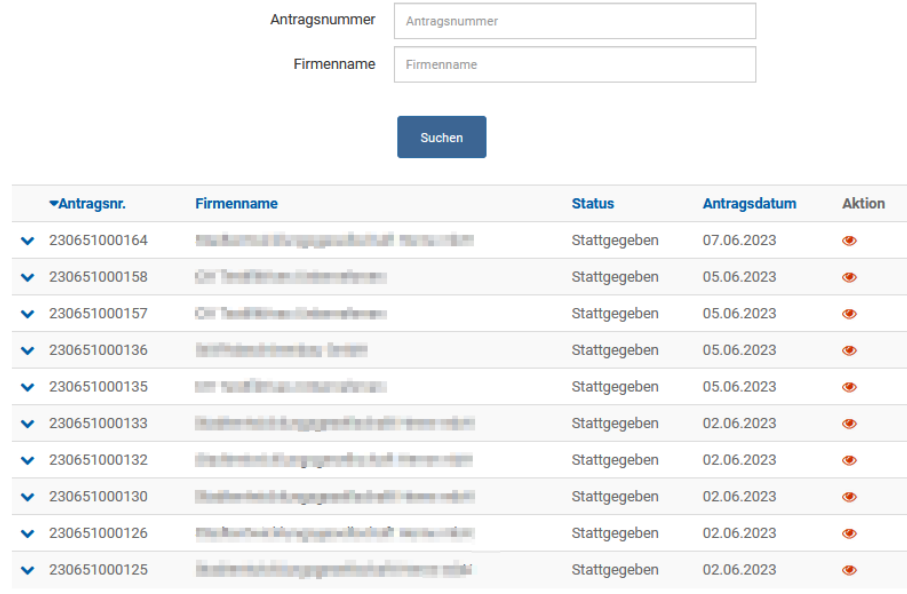

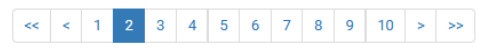